L'utente ha due strade:

a. **Vuole aprire una nuova denuncia**, cliccando su "Nuovo whistleblow?". Si aprirà una pagina come sotto, dove vanno compilati oggetto e descrizione, eventualmente allegando un documento. Cliccare poi su "Inviare una denuncia anonima"

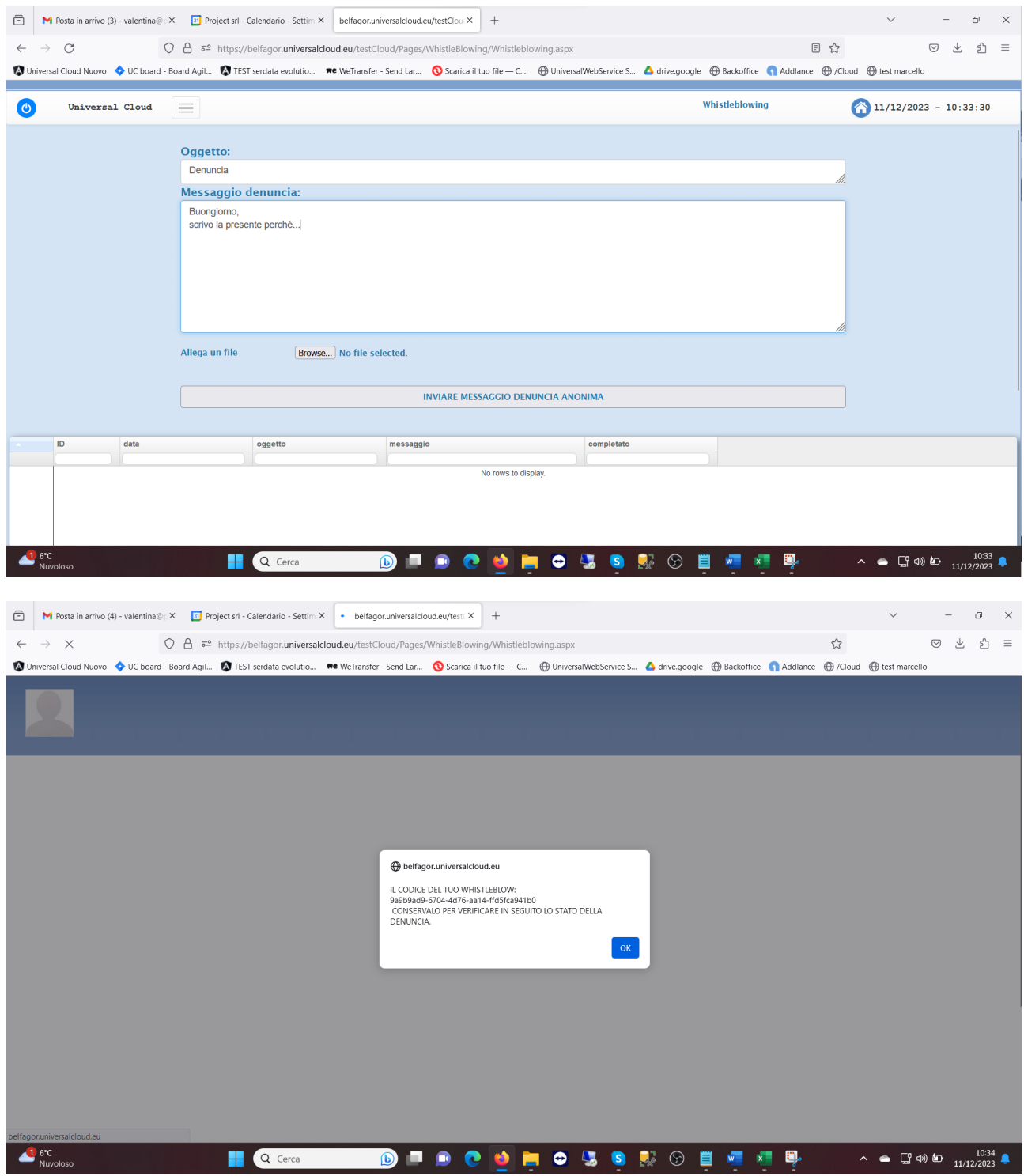

L'utente dovrà conservare il codice unico associato alla denuncia per poterla monitorare in seguito

- b. **Vuole verificare lo stato di una denuncia già aperta**, digitando nel campo apposito nella pagina di login il codice unico attribuito alla singola denuncia. Cosa può fare l'utente dopo aver aperto una denuncia?
	- i. Aggiungere un commento: aprire con la matita una denuncia e cliccare sul bottone in fondo "Rispondi", compilare i campi di testo e poi premere sul bottone di salvataggio in basso a dx
	- ii. Chiudere la denuncia: stesso percorso del punto a. ma mettendo il flag all'opzione "Chiudere la denuncia" (vedi screenshot)
	- iii. Riaprire una denuncia chiusa: aprire con la matita una denuncia e cliccare sul bottone in fondo "Riapri denuncia"

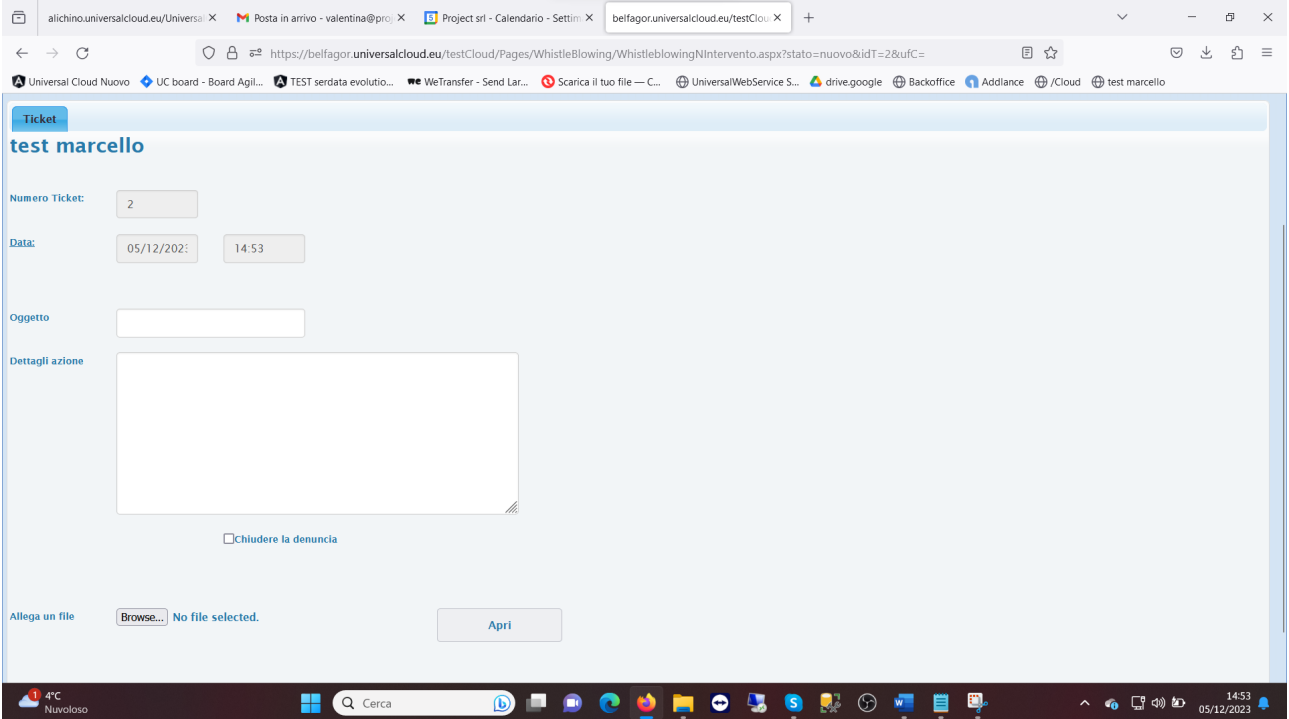